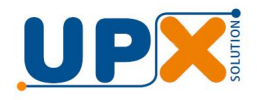

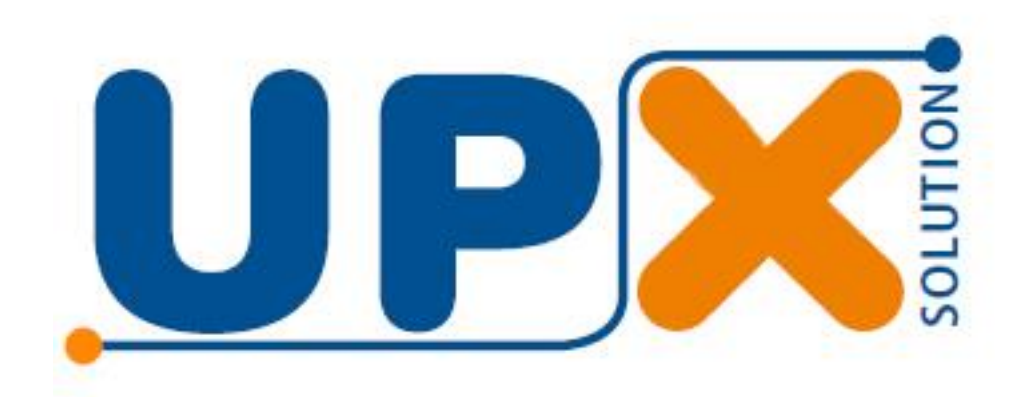

# Balança Computadora EA 15

# Manual do Usuário

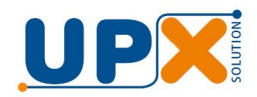

# 1. Instalação<br>
2. Localização da Funções<br>
3. Ligando a Balança<br>
4. Operação<br>
6. Interfaces<br>
6. Mensagens<br>
8. Carantia<br>
9. Carantia<br>
1. Carantia<br>
1. Carantia<br>
9. Carantia<br>
1. Carantia<br>
1. Carantia<br>
1. Carantia<br>
1. Carantia<br>

- 1. Instalação
- 2. Localização da Funções
- 3. Ligando a Balança
- 4. Operação
- 5. Mensagens
- 6. Interfaces
- 7. Especificações Técnicas
- 8. Garantia

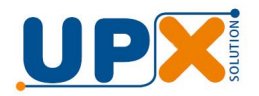

Parabéns, você acaba de adquirir um produto com a qualidade UPX.

Leia atentamente as instruções deste manual para obter o máximo desempenho de sua balança.

# 1. Instalação

- a) Retire a balança e o carregador da embalagem**.**
- b) Encaixe o prato posicionando corretamente nos furos.
- c) Procure instalar sua balança em local livre da ação direta de correntes de ar muito fortes, tais como ventiladores.
- d) Instale-a em local de fácil visibilidade, tanto para o operador, quanto para o consumidor e onde não haja excesso de vibração.
- e) Caso a superfície sobre a qual a balança for instalada for irregular, deve-se ajustar os pés reguláveis da mesma de modo a que ela fique bem apoiada e nivelada (verifique a indicação do nível de bolha).
- f) Não sobrecarregue o prato da balança mesmo que ela não esteja em operação.
- g) Procure colocar as mercadorias sobre o prato da balança com suavidade, lembrando-se sempre que trata-se de um equipamento sensível. Sua balança foi verifica e lacrada por técnicos do IPEM, e pode ser utilizada imediatamente. Certifique-se que o Selo de Verificação esteja afixado no gabinete da balança. É recomendável notificar ao posto de fiscalização metrológico de sua região o inicio de utilização de sua nova balança.

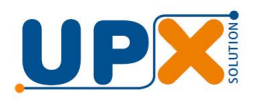

# 2. Localização da Funções

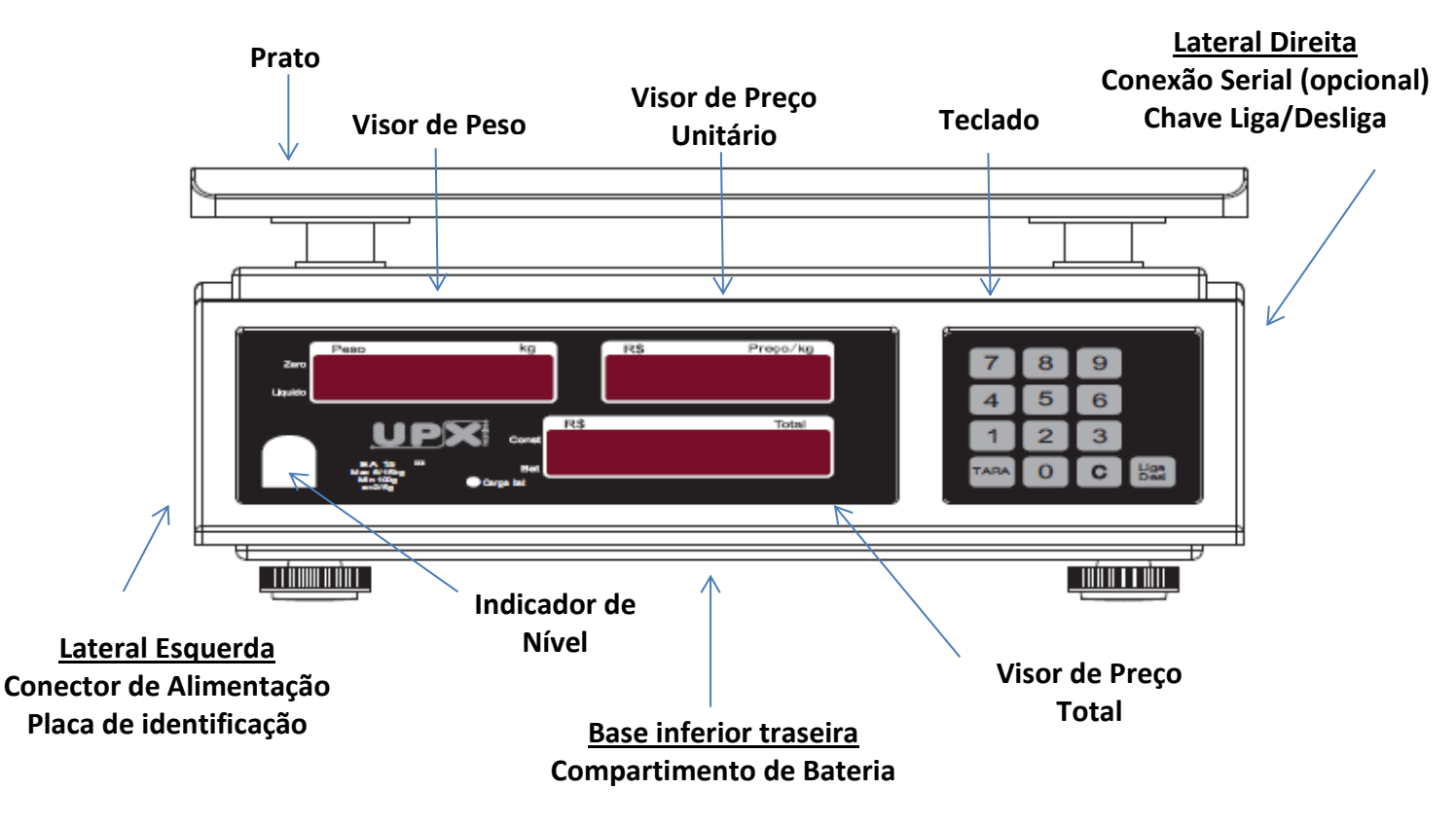

# 3. Ligando a Balança

### **Conexão a rede elétrica**

O carregador que acompanha a balança é bi-volt, podendo ser conectado direto a tomada de 127V ou 220V.

A conexão do carregador e na lateral esquerda da balança.

Sempre que possível deve-se operar a balança conectada a rede elétrica, de modo a manter a bateria permanentemente carregada, prolongando a sua vida útil.

### **Operação com bateria**

A balança também pode operar desconectada da rede elétrica por um período de até 80 horas, caso a bateria tenha sido plenamente carregada e ela estiver no modo de economia de energia.

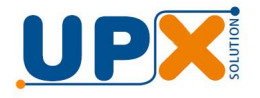

Quando a bateria se descarrega (tensão < 5.5V), o indicador "bat", localizado ao lado do visor de preço total, é aceso, indicando que bateria está com o nível de energia muito baixo para permitir à operação adequada do equipamento e que a balança deve ser conectada a rede elétrica o mais rápido possível.

A bateria deve ser carregada por pelo menos 8 horas, de modo a garantir a plena carga da mesma.

# **Ligando a balança**

Ligue a balança através da chave liga / desliga na sua lateral direita. Sempre desligue a chave quando a balança estiver fora de uso, para prevenir o consumo desnecessário da carga da bateria.

Em seguida, pressione a tecla LIGA DESL. no painel frontal. Os visores mostrarão em cada um de seus dígitos uma contagem regressiva automática de 9 a 0, após o que o visor de peso exibirá zero.

ATENÇÃO: Não coloque nenhum peso sobre o prato até que os visores indiquem zero.

# 4. Operação

Para obter o peso de uma determinada mercadoria, basta colocá-la sobre o prato da balança e o visor de peso indicará o peso em kg.

### **4.1. Uso de Tara**

A balança é dotada de dispositivo que permite a memorização e subtração automática da tara, que é o peso da embalagem, caixa, bandeja, recipiente, etc., que contém o produto que desejamos pesar, facilitando desta forma a obtenção do peso líquido da mercadoria.

Os valores mínimos da tara são 2g e o valor máximo é 15 kg, sendo que o valor memorizado para a tara é automaticamente subtraído da capacidade máxima das balanças.

- **a)** Coloque a embalagem ou recipiente a ser descontado sobre o prato da balança, que imediatamente mostrará seu peso no visor de PESO.
- **b)** Tecle TARA, para zerar o visor PESO. O indicador luminoso LÍQUIDO acenderá.
- **c)** Coloque as mercadorias a serem pesadas na embalagem tarada, sem retirá-la do prato e proceda à operação normal de pesagem.

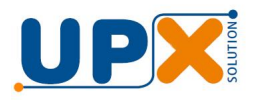

**d)** Caso queira eliminar a memorização de tara para obtenção do peso bruto, retire a mercadoria e a embalagem do prato, em alguns segundos os visores retornarão à condição inicial, ou aperte a tecla TARA sem mercadoria no prato, para que o cancelamento desta função seja imediato.

### **4.2. Cálculo de Preço**

Com a mercadoria a ser pesada sobre o prato e o campo de preço por kg em zero, digite o preço da mercadoria e automaticamente o equipamento calculará o total a pagar.

Obs.: Caso o resultado da multiplicação seja maior do que \$ 9.999,99, o campo de total será zerado, permanecendo assim até que seja inserido um valor menor para o produto a ser pesado.

### **4.3. Utilizando Constante**

Acionado pela tecla "C" e indicado pela seta "CONST" nos visores, memoriza o preço unitário e o valor de tara, mantendo-os constantes até que a tecla "C" seja novamente pressionada, permitindo a pesagem repetitiva com estes valores.

Obs.: Mesmo com constante acionada pode-se mudar o preço unitário ou código, bastando para tanto digitar uma nova informação.

### **4.4. Modo de economia de energia da bateria**

Para otimizar a duração da bateria, a balança permite configurar a intensidade do brilho dos dígitos e seu desligamento quando estiver ociosa. Esta configuração não se faz necessária se a balança trabalhar conectada a energia externa ou se for carregada frequentemente.

Para entrar no modo da configuração de economia, ligue a balança com a tecla "TARA" pressionada. Após o auto teste a balança exibirá:

| LED 4 |

Existem quatro opções de intensidade dos dígitos, LED 1, LED 2, LED 3 e LED 4, sendo a primeira a menos intensa e a última a mais intensa e de menor economia de energia. Faça a seleção da opção pressionando a tecla "TARA" e confirme com a Tecla "C".

Confirmado o passo anterior a balança entrará na configuração de desligamento dos dígitos quando estiver ociosa, exibindo no display as opções:

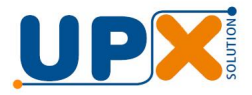

**EC 0** – Todos os dígitos do Peso, Preço/kg e Total ficarão sempre ligados. Está opção é a de menor economia de energia.

**EC 1,** sendo:

- a) Quando a balança ficar ociosa e sem peso, somente os quatro seguimentos inferior do primeiro dígito do peso ficarão ligados, indicando que a balança está ligada pronta para operação.
- b) Sempre que houver algum produto na balança o campo peso estará ligado indicando seu valor.
- c) Sempre que o campo de "Preço/kg" estiver com algum valor, então ele e o campo "Total" estarão ligados informando o valor, caso contrário permanecerão desligado.

# 5. Mensagens

Durante a inicialização a balança efetua um ciclo completo de auto-teste, para determinar se existe alguma anormalidade que impeça o seu bom funcionamento.

A balança realiza monitoramento interno para identificação de falhas ou funcionamento inadequado, que são informados através de seus visores:

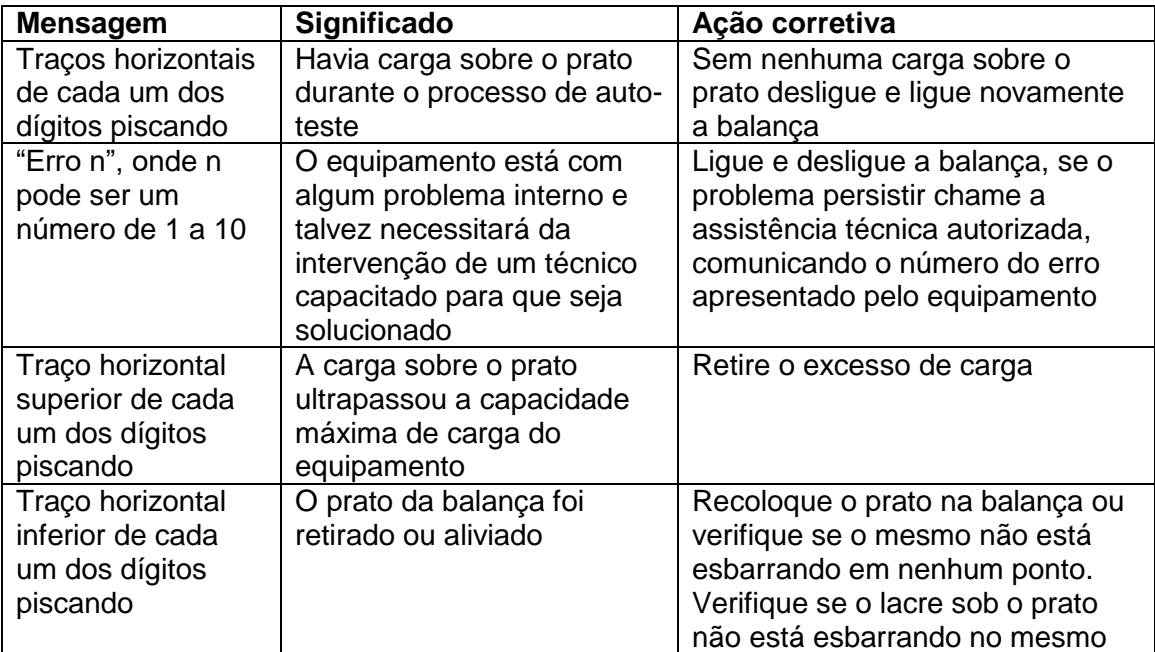

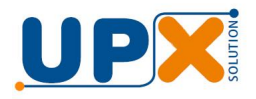

# 6. INTERFACE

A saída serial RS 232 é opcional, e quando instalada, permite que se conecte a balança a qualquer equipamento que possua uma interface padrão RS-232, como computadores, PDVs e microterminais.

# 7. Especificações Técnicas

Dimensões (C x L x A): 305 x 310 x 125 mm Prato (C x L x A): 300 x 235 x 25 mm Peso líquido: 3 kg Peso bruto: 3,5 kg Fonte de alimentação: 127 a 220 VAC, 50/60Hz

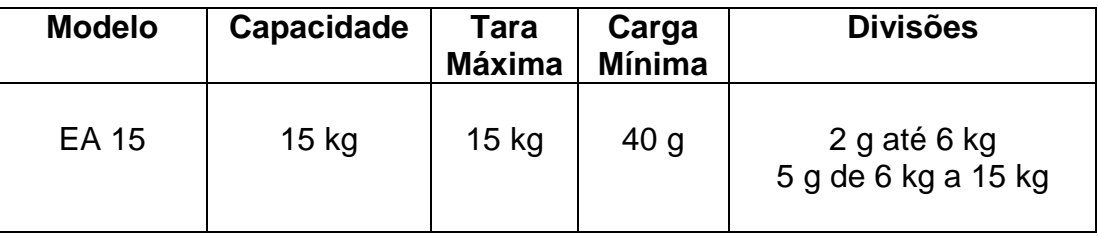

# 8. Garantia

Este equipamento esta garantido pelo prazo de 12 meses, contra eventuais defeitos de fabricação ou material, a partir da data de emissão da nota fiscal de venda, e desde que seja instalado e usado de acordo com as instruções contidas neste manual.

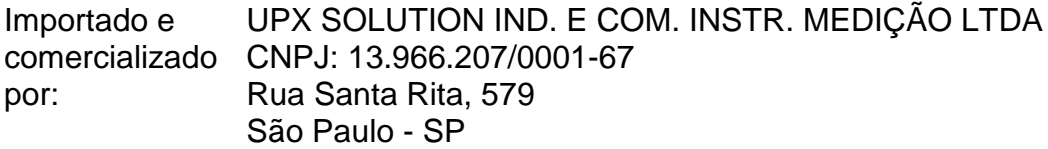